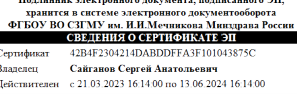

Министерство здравоохранения Российской Федерации

# **федеральное государственное бюджетное образовательное учреждение высшего образования «Северо-Западный государственный медицинский университет имени И.И. Мечникова» Министерства здравоохранения Российской Федерации**

(ФГБОУ ВО СЗГМУ им. И.И. Мечникова Минздрава России)

# **РАБОЧАЯ ПРОГРАММА ДИСЦИПЛИНЫ**

«Информационные технологии в медицине»

Специальность: 31.08.31 Гериатрия Направленность: Гериатрия

Рабочая программа дисциплины «Информационные технологии в медицине» составлена на основании Федерального государственного образовательного стандарта высшего образования - подготовка кадров высшей квалификации по программам 31.08.31 Гериатрия, утвержденного приказом орлинатуры по специальности Министерства науки и высшего образования Российской Федерации от 30 июня 2021 г. № 561 «Об утверждении федерального государственного образовательного стандарта высшего образования - подготовка кадров высшей квалификации по программам ординатуры по специальности 31.08.31 Гериатрия».

### Составители рабочей программы дисциплины:

Шматко Алексей Дмитриевич профессор кафедры медицинской информатики и физики, доктор экономических наук; Курбанбаева Динара Фархадовна, доцент кафедры медицинской информатики и физики, кандидат экономических наук

### Реиензент:

Семенов Виктор Павлович - профессор кафедры менеджмента и систем качества Федерального государственного бюджетного образовательного учреждения высшего государственный «Санкт-Петербургский образования профессионального электротехнический университет «ЛЭТИ» им. В.И. Ульянова (Ленина), д.э.н.

Рабочая программа дисциплины обсуждена на заседании кафедры медицинской информатики и физики

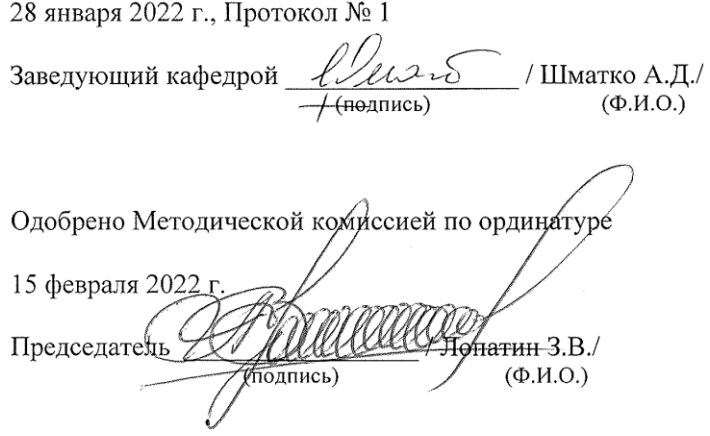

Рассмотрено Методическим советом и рекомендовано для утверждения на Ученом совете

24 марта 2022 г.

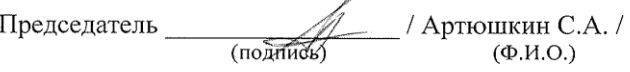

Дата обновления:

# **СОДЕРЖАНИЕ**

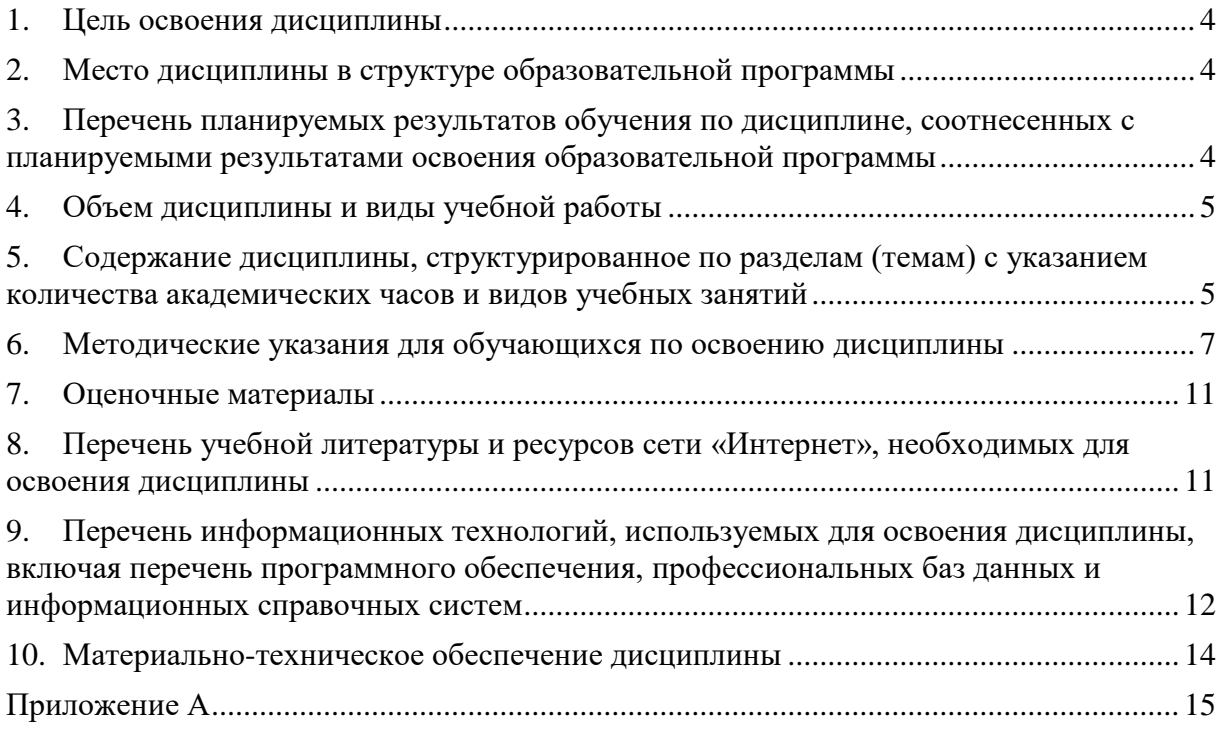

### <span id="page-3-0"></span>**1. Цель освоения дисциплины**

Целью освоения дисциплины «Информационные технологии в медицине» является формирование компетенций обучающегося по использованию информационно-коммуникационных технологий в профессиональной деятельности и соблюдению правил информационной безопасности.

### <span id="page-3-1"></span>**2. Место дисциплины в структуре образовательной программы**

Дисциплина «Информационные технологии в медицине» относится к обязательной части Блока 1 «Дисциплины (модули)» основной профессиональной образовательной программы по специальности 31.08.31 Гериатрия, направленность: Гериатрия. Дисциплина является обязательной к изучению.

### <span id="page-3-2"></span>**3. Перечень планируемых результатов обучения по дисциплине, соотнесенных с планируемыми результатами освоения образовательной программы**

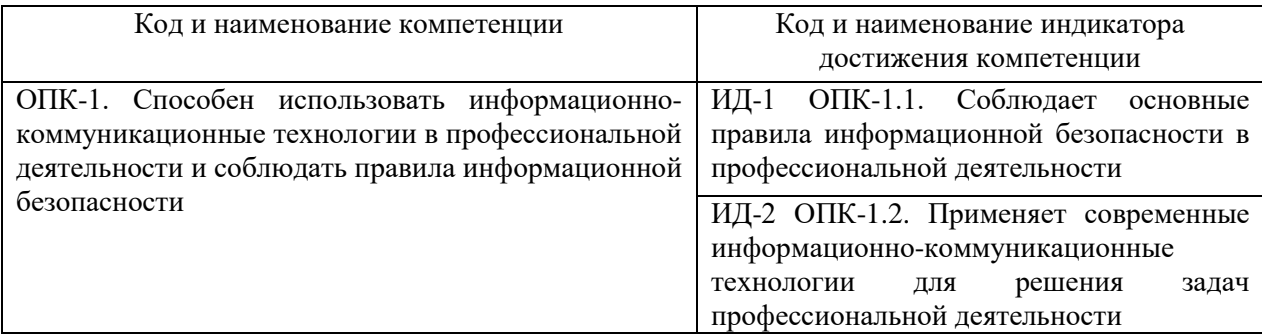

<span id="page-3-3"></span>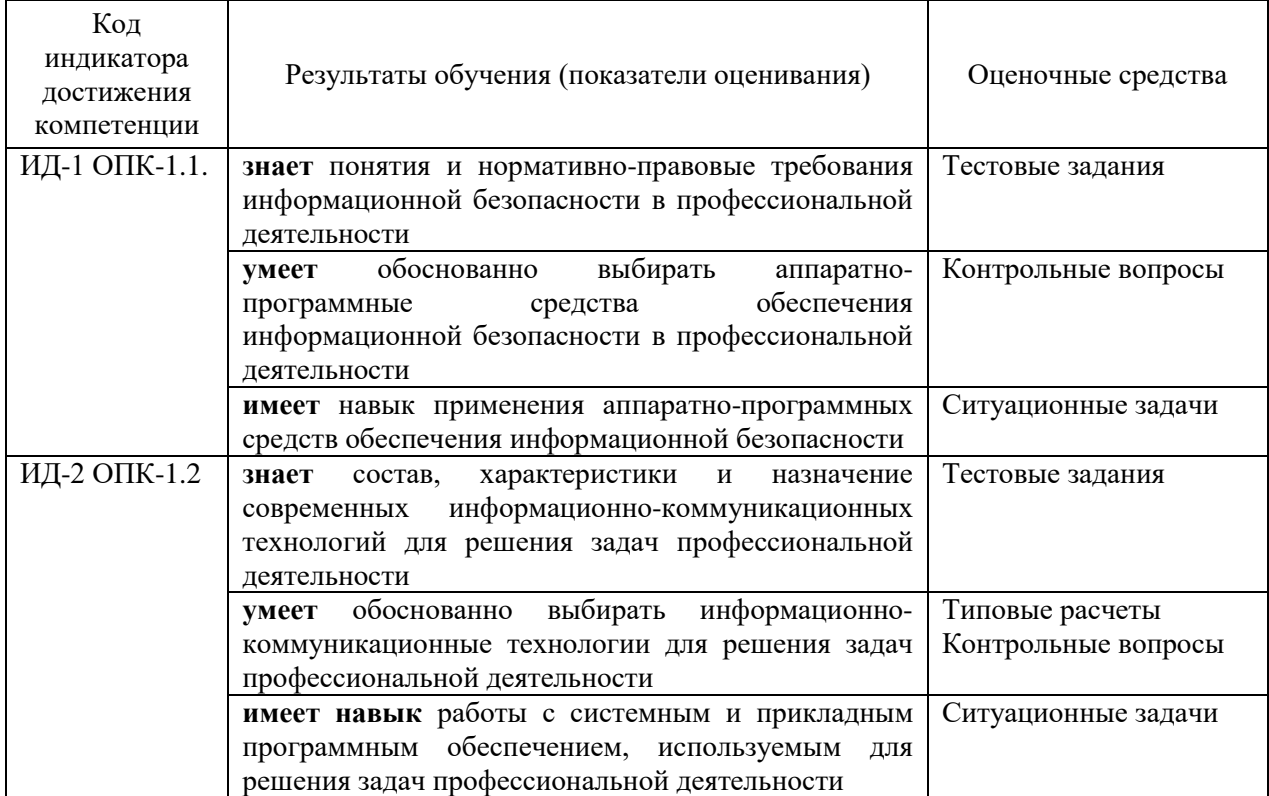

# **4. Объем дисциплины и виды учебной работы**

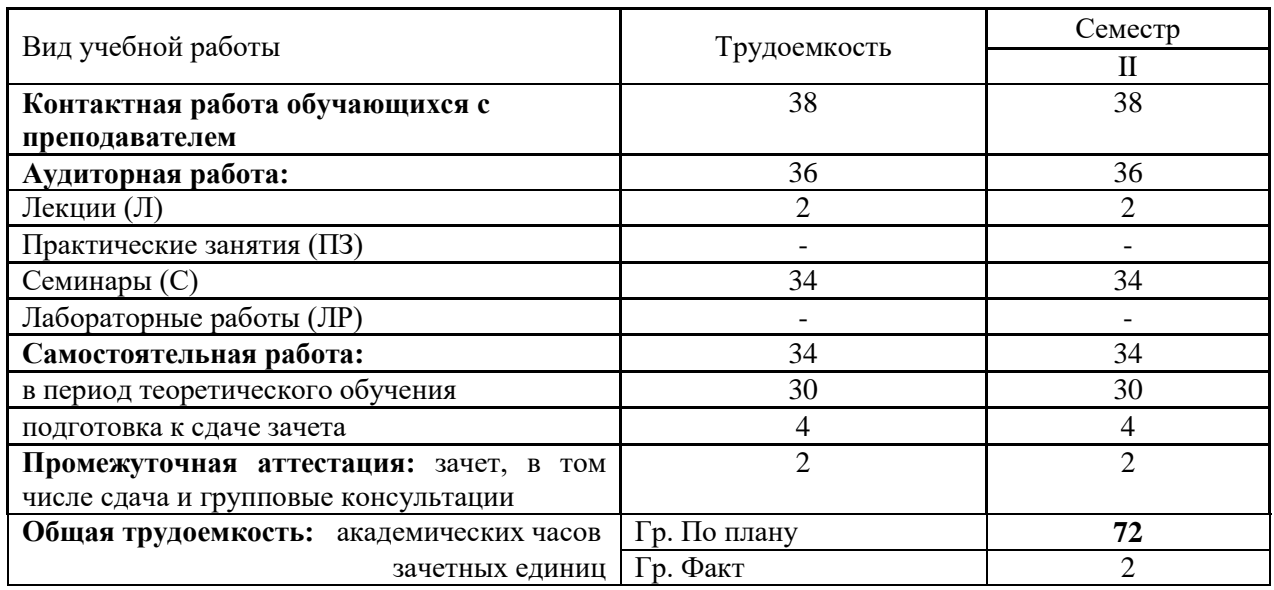

# <span id="page-4-0"></span>**5. Содержание дисциплины, структурированное по разделам (темам) с указанием количества академических часов и видов учебных занятий**

## **5.1. Содержание разделов дисциплины**

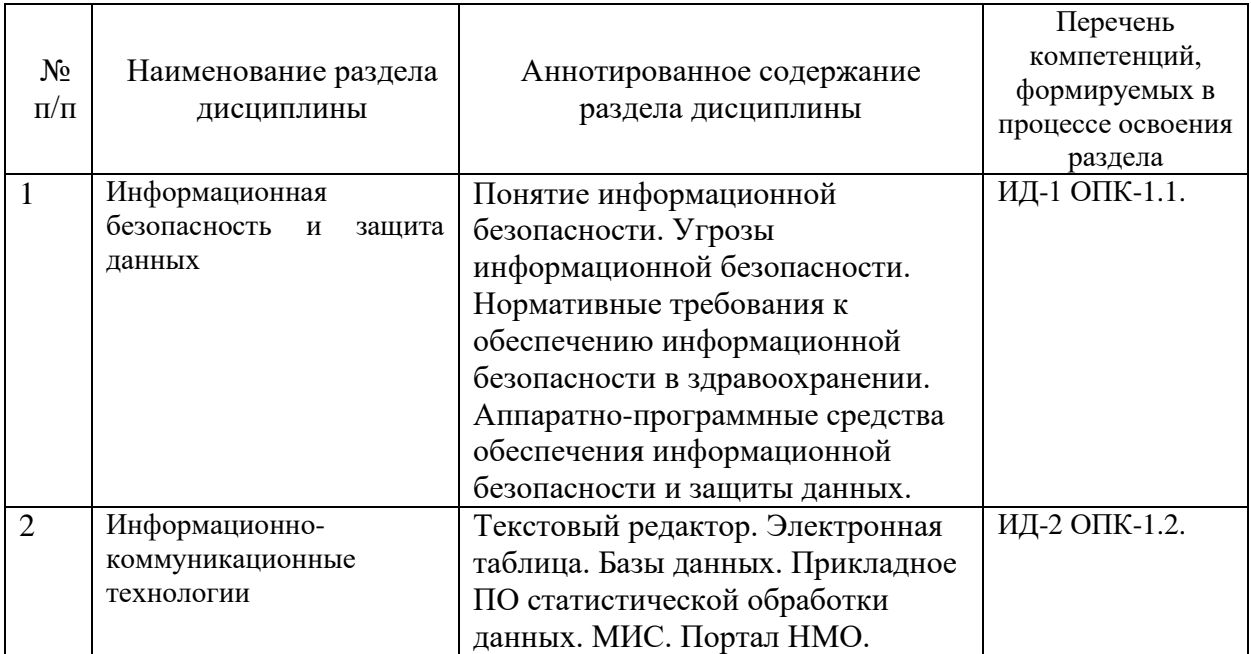

### **5.2.Тематический план лекций**

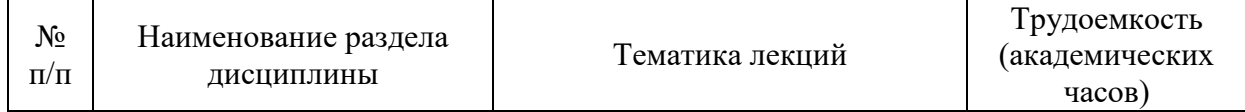

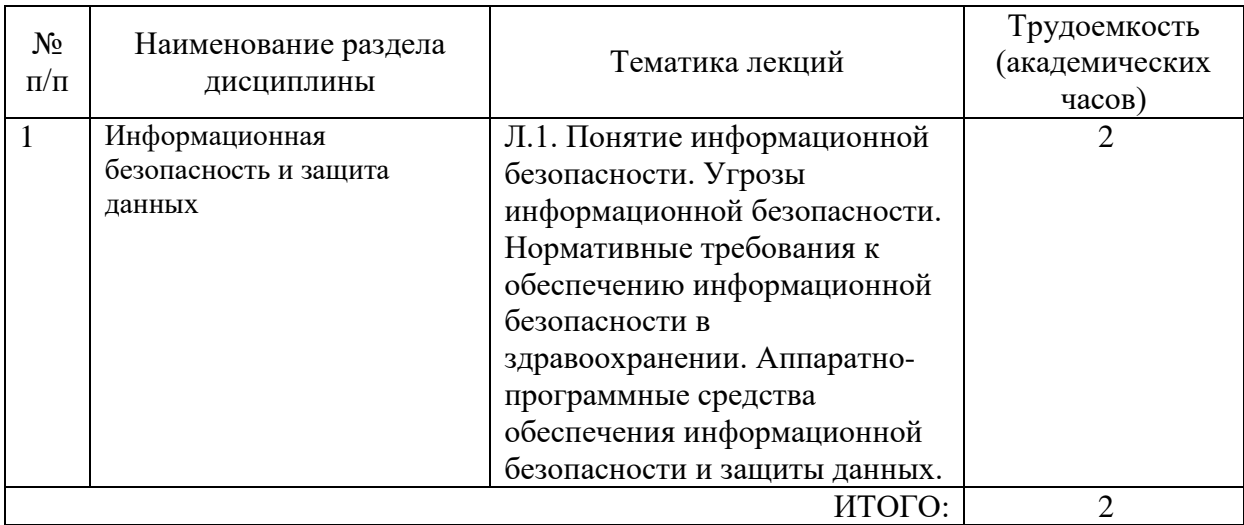

# **5.3. Тематический план практических занятий**

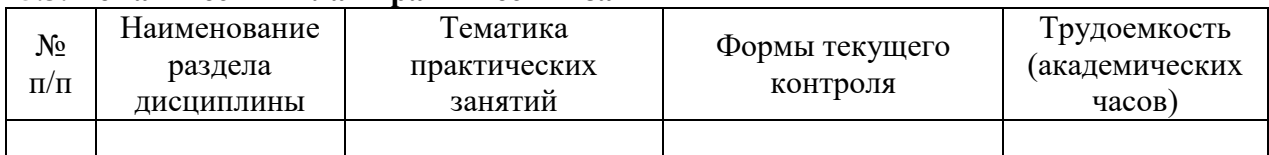

# **5.4. Тематический план семинаров**

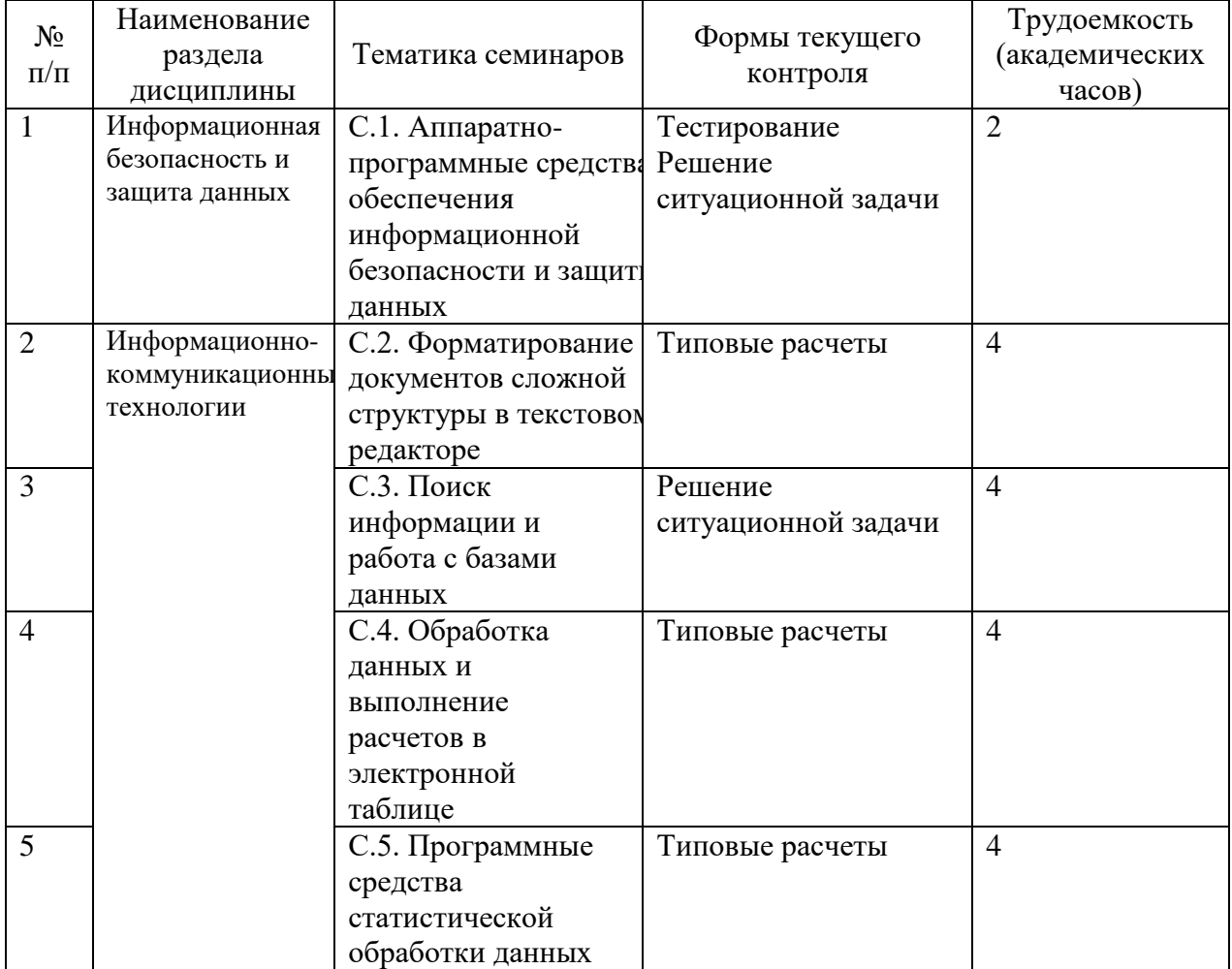

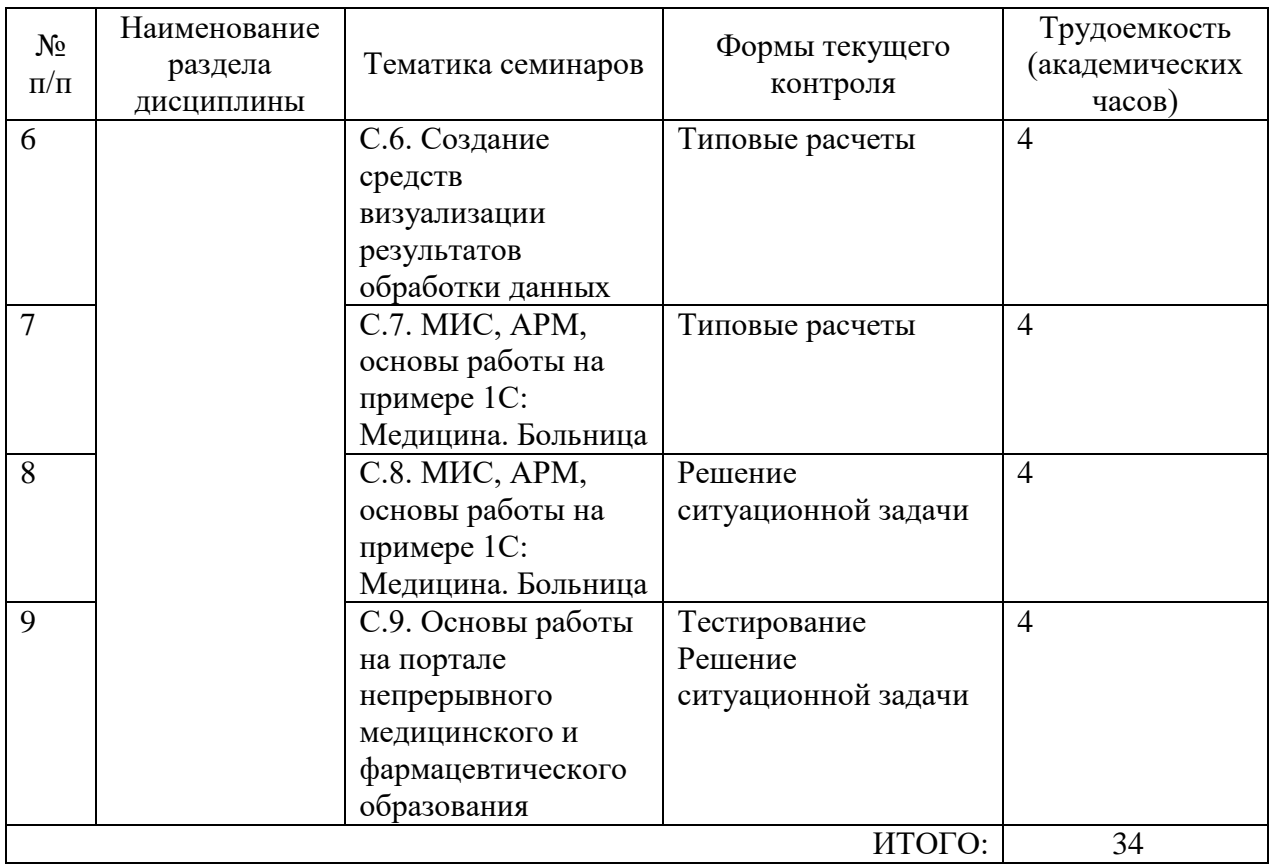

# **5.5. Тематический план лабораторных работ**

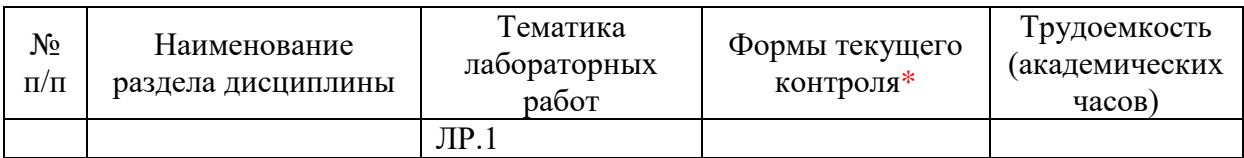

# **5.6. Самостоятельная работа:**

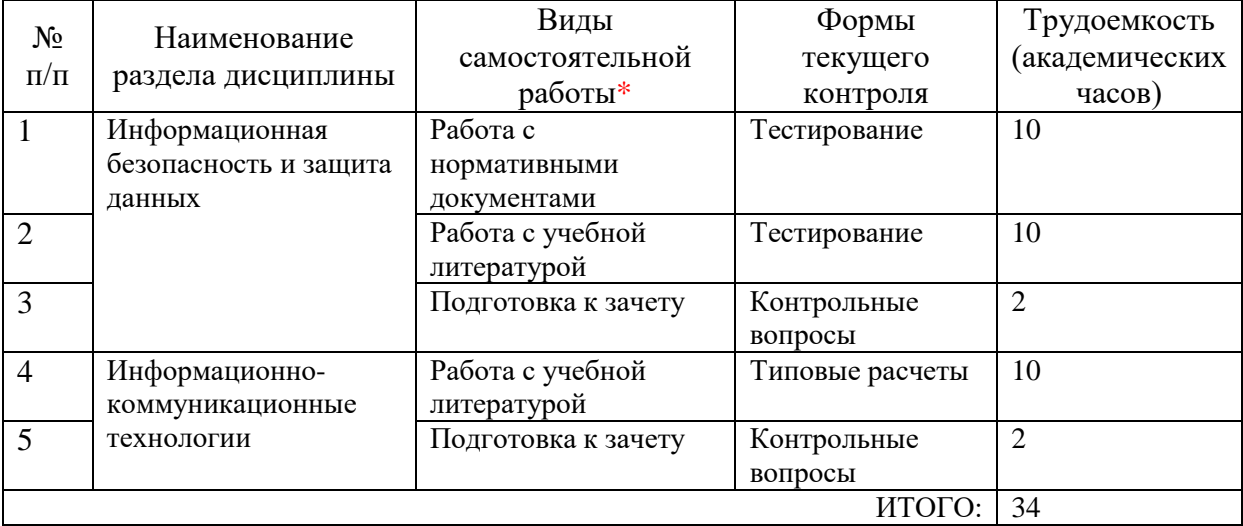

# **5.6.1. Перечень нормативных документов:**

<span id="page-6-0"></span>1) Федеральный закон от 29.07.2017 г. №242-ФЗ "О внесении изменений в отдельные законодательные акты Российской Федерации по вопросам применения информационных технологий в сфере охраны здоровья"

2) Указ Президента РФ от 07.06.2019 г. № 254 «О Стратегии развития здравоохранения в Российской Федерации на период до 2025 года»

3) Указ Президента РФ от 10.10.2019 г. № 490 «О развитии искусственного интеллекта в Российской Федерации»

4) Государственная программа «Информационное общество (2011–2020 годы)», утверждена постановлением Правительства РФ от 15.04.2014 г. № 313

5) Приоритетный проект «Электронное здравоохранение», утвержден 08.11.2016

6) Приоритетный проект «Создание новой модели медицинской организации, оказывающей первичную медико-санитарную помощь» («Бережливая поликлиника»), утвержден 02.08.2017

7) Государственная программа «Развитие здравоохранения», утверждена постановлением Правительства от 26.12.2017 г. № 1640

8) Национальный проект «Здравоохранение»

9) Совместный Приказ Минздрава РФ N 344 и РАМН N 76 от 27.08.2001 «Об утверждении Концепции развития телемедицинских технологий в Российской Федерации и плана ее реализации»

10) Приказ Минздравсоцразвития России от 28.04.2011 г. №364 "Об утверждении Концепции создания единой государственной информационной системы в сфере здравоохранения" в редакции Приказа Минздравсоцразвития России от 12.04.2012 г. №348

11) Приказ Минздрава РФ от 31.12.2013 г. № 1159н "Об утверждении порядка ведения персонифицированного учета при осуществлении медицинской деятельности лиц, участвующих в оказании медицинских услуг", зарегистрирован Минюстом 21.04.2014

12) Приказ Минздрава РФ от 09.01.2018 г. № 2н «О внесении изменений в приказ Министерства здравоохранения Российской Федерации от 15 декабря 2014 г. № 834н "Об утверждении унифицированных форм медицинской документации, используемых в медицинских организациях, оказывающих медицинскую помощь в амбулаторных условиях, и порядков по их заполнению». Регистрационный номер Минюста 50614 от 04.04.2018

13) Приказ Минздрава России от 24.12.2018 г. № 911 «Об утверждении Требований к государственным информационным системам в сфере здравоохранения субъектов Российской Федерации, медицинским информационным системам медицинских организаций и информационным системам фармацевтических организаций».

14) Приказ Минздрава РФ от 29.03.2019 г. №176 «Об утверждении методик расчета показателей федерального проекта «Создание единого цифрового контура в здравоохранении на основе Единой государственной информационной системы в сфере здравоохранения (ЕГИСЗ)», входящего в национальный проект «Здравоохранение»

### **6. Методические указания для обучающихся по освоению дисциплины**

Для успешного освоения учебной дисциплины обучающемуся рекомендуется посещать лекцию и семинары в соответствии с расписанием учебных занятий в университете, своевременно и в полном объеме проходить рубежный контроль (выполнять заданий для типовых расчетов на практически занятиях, компьютерных тестов по разделам дисциплины).

Планирование и организация времени, необходимого для изучения дисциплины Важным условием успешного освоения дисциплины является создание системы правильной организации труда, позволяющей распределить учебную нагрузку равномерно в соответствии с графиком образовательного процесса. Большую помощь в этом может оказать составление плана работы на семестр, месяц, неделю, день. Его наличие позволит подчинить свободное время целям учебы, трудиться более успешно и эффективно. С вечера всегда надо распределять работу на завтрашний день. В конце каждого дня целесообразно подвести итог работы: тщательно проверить, все ли выполнено по намеченному плану, не было ли каких-либо отступлений, а если были, по какой причине они произошли. Нужно осуществлять самоконтроль, который является необходимым условием успешной учебы. Если что-то осталось невыполненным, необходимо изыскать время для завершения этой части работы, не уменьшая объема недельного плана. Все задания к практическим занятиям, а также задания, вынесенные на самостоятельную работу, рекомендуется выполнять непосредственно после соответствующей темы лекционного курса, что способствует лучшему усвоению материала, позволяет своевременно выявить и устранить «пробелы» в знаниях, систематизировать ранее пройденный материал, на его основе приступить к овладению новыми знаниями и навыками.

Система университетского обучения основывается на рациональном сочетании нескольких видов учебных занятий (в первую очередь, лекций и практических занятий), работа на которых обладает определенной спецификой.

### Подготовка к лекциям

Знакомство с дисциплиной происходит уже на первой лекции, где от Вас требуется не просто внимание, но и самостоятельное оформление конспекта. При работе с конспектом лекций необходимо учитывать тот фактор, что одни лекции дают ответы на конкретные вопросы темы, другие – лишь выявляют взаимосвязи между явлениями, помогая обучающемуся понять глубинные процессы развития изучаемого предмета как в истории, так и в настоящее время.

Конспектирование лекций – сложный вид вузовской аудиторной работы, предполагающий интенсивную умственную деятельность обучающегося. Конспект является полезным тогда, когда записано самое существенное и сделано это самим клиническим ординатором. Не надо стремиться записать дословно всю лекцию. Такое «конспектирование» приносит больше вреда, чем пользы. Целесообразно вначале понять основную мысль, излагаемую лектором, а затем записать ее. Желательно запись осуществлять на одной странице листа или оставляя поля, на которых позднее, при самостоятельной работе с конспектом, можно сделать дополнительные записи, отметить непонятные места.

Конспект лекции лучше подразделять на пункты, соблюдая красную строку. Этому в большой степени будут способствовать вопросы плана лекции, предложенные преподавателям. Следует обращать внимание на акценты, выводы, которые делает лектор, отмечая наиболее важные моменты в лекционном материале замечаниями «важно», «хорошо запомнить» и т.п. Можно делать это и с помощью разноцветных маркеров или ручек, подчеркивая термины и определения.

Целесообразно разработать собственную систему сокращений, аббревиатур и символов. Однако при дальнейшей работе с конспектом символы лучше заменить обычными словами для быстрого зрительного восприятия текста.

Работая над конспектом лекций, всегда необходимо использовать не только учебник, но и ту литературу, которую дополнительно рекомендовал лектор. Именно такая серьезная, кропотливая работа с лекционным материалом позволит глубоко овладеть теоретическим материалом.

### Подготовка к семинарам и самостоятельной работе

Тщательное продумывание и изучение вопросов плана основывается на проработке текущего материала лекции, а затем изучения обязательной и дополнительной литературы, рекомендованной к данной теме. Все новые понятия по изучаемой теме необходимо выучить наизусть и внести в глоссарий, который целесообразно вести с самого начала изучения курса.

Результат такой работы должен проявиться в способности свободно ответить на теоретические вопросы практикума, выступать и участвовать в коллективном обсуждении вопросов изучаемой темы.

В процессе подготовки к семинарам, необходимо обратить особое внимание на самостоятельное изучение рекомендованной литературы. При всей полноте конспектирования лекции в ней невозможно изложить весь материал из-за лимита аудиторных часов. Поэтому самостоятельная работа с учебниками, учебными пособиями, научной, справочной литературой, материалами периодических изданий и Интернета является наиболее эффективным методом получения дополнительных знаний, позволяет значительно активизировать процесс овладения информацией, способствует более глубокому усвоению изучаемого материала, формирует правильное отношение к конкретной проблеме.

### Рекомендации по работе с литературой

Работу с литературой целесообразно начать с изучения общих работ по теме, а также учебников и учебных пособий. Далее рекомендуется перейти к анализу монографий и статей, рассматривающих отдельные аспекты проблем, изучаемых в рамках курса, а также официальных материалов и неопубликованных документов (научно-исследовательские работы, диссертации), в которых могут содержаться основные вопросы изучаемой проблемы.

Работу с источниками надо начинать с ознакомительного чтения, т.е. просмотреть текст, выделяя его структурные единицы. При ознакомительном чтении закладками отмечаются те страницы, которые требуют более внимательного изучения.

В зависимости от результатов ознакомительного чтения выбирается дальнейший способ работы с источником. Если для разрешения поставленной задачи требуется изучение некоторых фрагментов текста, то используется метод выборочного чтения. Если в книге нет подробного оглавления, следует обратить внимание ученика на предметные и именные указатели.

Избранные фрагменты или весь текст (если он целиком имеет отношение к теме) требуют вдумчивого, неторопливого чтения с «мысленной проработкой» материала. Такое чтение предполагает выделение: 1) главного в тексте; 2) основных аргументов; 3) выводов. Особое внимание следует обратить на то, вытекает тезис из аргументов или нет.

Необходимо также проанализировать, какие из утверждений автора носят проблематичный, гипотетический характер, и уловить скрытые вопросы.

Понятно, что умение таким образом работать с текстом приходит далеко не сразу. Наилучший способ научиться выделять главное в тексте, улавливать проблематичный характер утверждений, давать оценку авторской позиции – это сравнительное чтение, в ходе которого Вы знакомитесь с различными мнениями по одному и тому же вопросу, сравниваете весомость и доказательность аргументов сторон и делаете вывод о наибольшей убедительности той или иной позиции.

Если в литературе встречаются разные точки зрения по тому или иному вопросу из-за сложности прошедших событий и правовых явлений, нельзя их отвергать, не разобравшись. При наличии расхождений между авторами необходимо найти рациональное зерно у каждого из них, что позволит глубже усвоить предмет изучения и более критично оценивать изучаемые вопросы. Знакомясь с особыми позициями авторов, нужно определять их схожие суждения, аргументы, выводы, а затем сравнивать их между собой и применять из них ту, которая более убедительна.

Следующим этапом работы с литературными источниками является создание конспектов, фиксирующих основные тезисы и аргументы. Можно делать записи на отдельных листах, которые потом легко систематизировать по отдельным темам изучаемого курса. Другой способ – это ведение тематических тетрадей-конспектов по одной какой-либо теме. Большие специальные работы монографического характера

целесообразно конспектировать в отдельных тетрадях. Здесь важно вспомнить, что конспекты пишутся на одной стороне листа, с полями и достаточным для исправления и ремарок межстрочным расстоянием (эти правила соблюдаются для удобства редактирования). Если в конспектах приводятся цитаты, то непременно должно быть дано указание на источник (автор, название, выходные данные, № страницы). Впоследствии эта информации может быть использована при написании другого задания.

### Рекомендации по подготовке к текущему контролю

С целью контроля освоения дисциплины в тематическом плане занятий предусмотрены контрольные мероприятия, которые составляют средства текущего контроля. В рабочей программе дисциплины текущий контроль представлен заданиями для типовых расчетов, ситуационными задачами и тестовыми заданиями.

Успешное прохождение мероприятий текущего контроля освоения дисциплины основано на своевременном и полном выполнении обучающимся заданий преподавателя по самостоятельной работе с нормативными документами, лекционным материалом, учебной литературой, а также работе с учебной базой данных в СДО Moodle.

Рекомендации по подготовке к промежуточной аттестации (зачету)

Контроль освоения дисциплины осуществляется в форме собеседования по контрольным вопросам. Подготовка к собеседованию осуществляется на семинарах и в рамках самостоятельной работы.

Допуск к промежуточной аттестации по всему пройденному курсу осуществляется по результатам успешного освоения обучающимся всех разделов дисциплины, прохождения им мероприятий, относящихся к текущему контролю.

### <span id="page-10-0"></span>**7. Оценочные материалы**

Оценочные материалы по дисциплине для проведения текущего контроля успеваемости и промежуточной аттестации обучающихся включают в себя примеры оценочных средств (Приложение А к рабочей программе дисциплины), процедуру и критерии оценивания.

### <span id="page-10-1"></span>**8. Перечень учебной литературы и ресурсов сети «Интернет», необходимых для освоения дисциплины**

### **8.1. Учебная литература:**

1) Абдулаева, З. И. Информационные компьютерные системы в медицине и здравоохранении : Учеб.-метод. пособие / З. И. Абдулаева, А. Д. Шматко ; М-во здравоохранения Рос. Федерации, ФГБОУ ВО Сев.-Зап. гос. мед. ун-т им. И. И. Мечникова, Каф. мед. информатики и физики. - СПб. : Изд-во СЗГМУ им. И. И. Мечникова, 2017. - 43 c. : рис. - (Медицинское образование). - Библиогр.: с. 43 (11 назв.).

Электронный ресурс: СДО MOODLE1

https://moodle.szgmu.ru/pluginfile.php/178023/mod\_resource/content/1/Абдулаева З. И., Шматко А. Д. Информационные компьютерные системы в медицине и здравоохранении.pdf

2) Сердюков, Ю.П. Оформление документов сложной структуры в среде MS Word 2010 : учеб.-метод. пособие / Ю. П. Сердюков ; М-во здравоохранения Рос. Федерации, ФГБОУ ВО Сев.-Зап. гос. мед. ун-т им. И. И. Мечникова, Каф. мед. информатики и физики. - СПб. : Изд-во СЗГМУ им. И. И. Мечникова, 2017. - 52 c. : рис. - (Медицинское образование). - Библиогр.: с. 52 (4 назв.).

Электронный ресурс: СДО MOODLE1

https://moodle.szgmu.ru/pluginfile.php/178036/mod\_resource/content/1/Сердюков Ю. П. Оформление документов сложной структуры в среде MS Word 2010.pdf

3) Гельман, В.Я. Пакет PowerPoint 2010 в подготовке и проведении презентаций : учеб. метод. пособие / В. Я. Гельман ; М-во здравоохранения Рос. Федерации, ФГБОУ ВО Сев.-Зап. гос. мед. ун-т им. И. И. Мечникова, Каф. мед. информатики и физики. - СПб. : Изд-во СЗГМУ им. И. И. Мечникова, 2017. - 43 c. : рис. - (Медицинское образование). - Библиогр.: с. 43 (5 назв.).

Электронный ресурс: СДО MOODLE1

https://moodle.szgmu.ru/pluginfile.php/178015/mod\_resource/content/1/Гельман В. Я. Пакет PowerPoint 2010 в подготовке и проведении презентаций.pdf

4) Зайцев, В.М. Медицинская информатика. Практическая медицинская статистика : учеб.-метод. пособие / В. М. Зайцев ; М-во здравоохранения Рос. Федерации, ГБОУ ВПО Сев.-Зап. гос. мед. ун-т им. И. И. Мечникова, Каф. мед. информатики и физики. - СПб. : Изд-во СЗГМУ им. И. И. Мечникова, 2014. - 84 c. : табл. - (Медицинское образование). - Библиогр.: с. 83.

Электронный ресурс: СДО MOODLE1

https://moodle.szgmu.ru/mod/resource/view.php?id=4014

5) Ремизов, Александр Николаевич. Медицинская и биологическая физика : учебник / А. Н. Ремизов. - 4-е изд., испр. и перераб. - М. : ГЭОТАР-Медиа, 2016. - 647 c. : граф. - Предм. указ.: с. 642-647.

# **8.1. Ресурсы информационно-телекоммуникационной сети «Интернет»:**

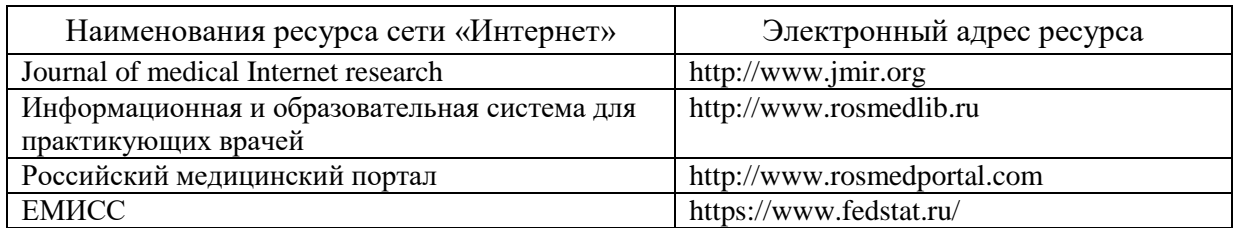

<span id="page-11-0"></span>**9. Перечень информационных технологий, используемых для освоения дисциплины, включая перечень программного обеспечения, профессиональных баз данных и информационных справочных систем** 

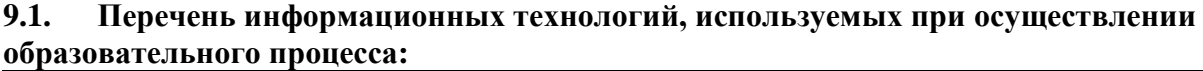

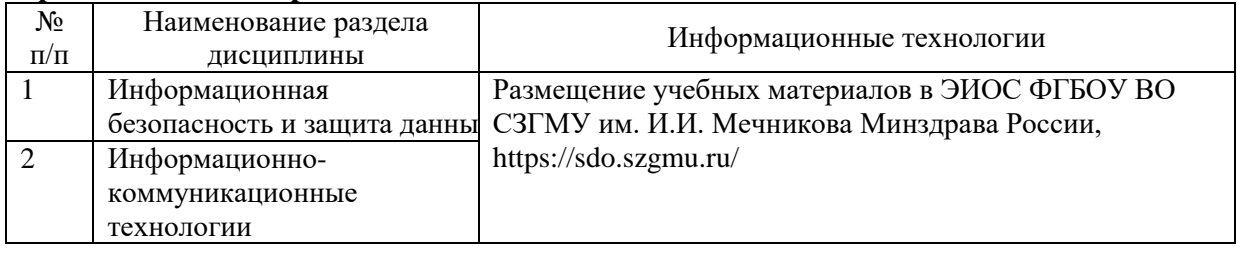

# **9.2. Перечень программного обеспечения, используемого при осуществлении образовательного процесса** *(лицензионное и свободно распространяемое программное обеспечение, в том числе отечественного производства):*

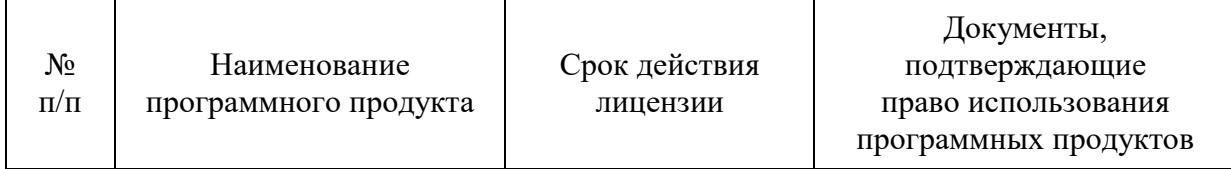

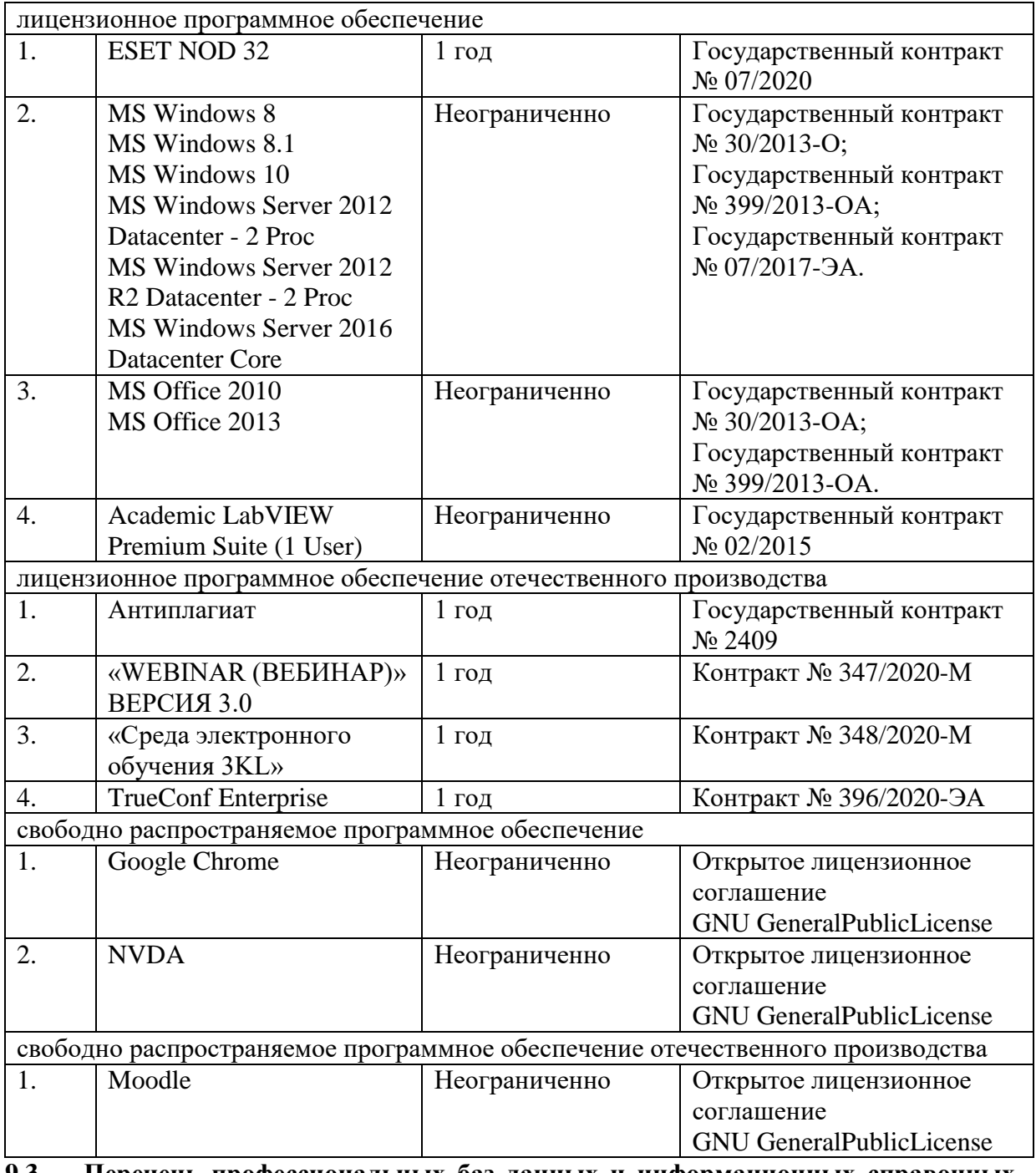

### **9.3. Перечень профессиональных баз данных и информационных справочных систем:**

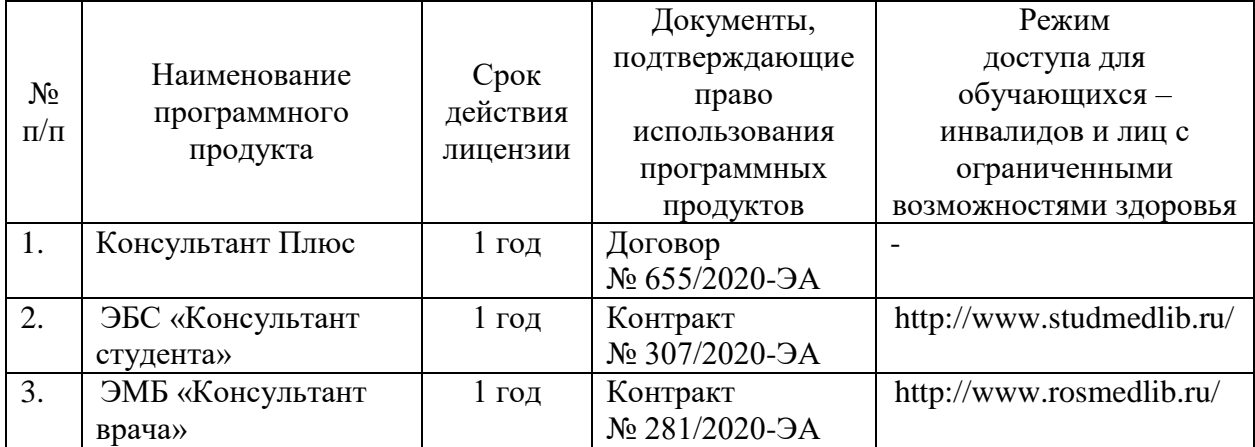

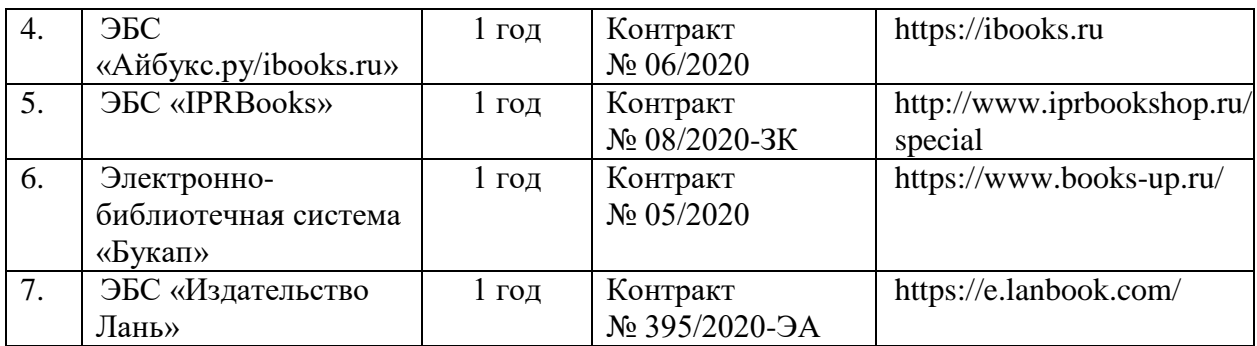

### <span id="page-13-0"></span>**10. Материально-техническое обеспечение дисциплины**

Учебные аудитории для проведения учебных занятий лекционного типа, групповых и индивидуальных консультаций, текущего контроля успеваемости и промежуточной аттестации обучающихся, оснащенные оборудованием и техническими средствами обучения: г. Санкт-Петербург, Пискаревский проспект, д. 47, лит АЛ (корп.26), ауд. № 5, ФГБОУ ВО СЗГМУ им. И.И. Мечникова Минздрава России;

Оборудование: доска (меловая); стол и стул преподавателя, столы и стулья студенческие;

Технические средства обучения: мультимедиа-проектор, ноутбук преподавателя, системный блок, монитор.

Специальные технические средства обучения: Roger Pen (Индивидуальный беспроводной передатчик Roger в форме ручки), Roger MyLink (приемник сигнала системы Roger Pen) (для обучающихся с нарушениями слуха); IntelliKeys (проводная клавиатура с русским шрифтом Брайля с матовым покрытием черного цвета), (г. Санкт-Петербург, Пискаревский проспект, д. 47, лит Р (корп.9), ауд. № 18,19, ФГБОУ ВО СЗГМУ им. И.И. Мечникова Минздрава России).

Учебные аудитории для проведения учебных занятий семинарского типа, групповых и индивидуальных консультаций, текущего контроля успеваемости и промежуточной аттестации обучающихся, оснащенные оборудованием и техническими средствами обучения: г. Санкт-Петербург, Пискаревский проспект, д. 47, лит АЛ (корп.26), ауд. № 5, ФГБОУ ВО СЗГМУ им. И.И. Мечникова Минздрава России;

Оборудование: столы и стулья студенческие; столы и стулья преподавателей, доски маркерные, доска меловая;

Технические средства обучения: автоматизированные рабочие места (ESET NOD 32, MS Windows 7, MS Office 2010, Moodle, GNU, Academic LabVIEW Premium Suite (1 User), Google Chrome).

Специальные технические средства обучения: Roger Pen (Индивидуальный беспроводной передатчик Roger в форме ручки), Roger MyLink (приемник сигнала системы Roger Pen) (для обучающихся с нарушениями слуха); IntelliKeys (проводная клавиатура с русским шрифтом Брайля с матовым покрытием черного цвета), (г. Санкт-Петербург, Пискаревский проспект, д. 47, лит Р (корп.9), ауд. № 18,19, ФГБОУ ВО СЗГМУ им. И.И. Мечникова Минздрава России).

Помещения для самостоятельной работы обучающихся, оснащенные компьютерной техникой с возможностью подключения к сети «Интернет» и обеспеченные доступом к электронной информационно-образовательной среде Университета: г. Санкт-Петербург, Пискаревский проспект, д. 47, лит АЕ (корп.32), ауд. № 1, лит Р (корп.9), ауд. № 18,19 ФГБОУ ВО СЗГМУ им. И.И. Мечникова Минздрава России.

<span id="page-14-0"></span>**Приложение А**

### Министерство здравоохранения Российской Федерации

### **федеральное государственное бюджетное образовательное учреждение высшего образования «Северо-Западный государственный медицинский университет имени И.И. Мечникова» Министерства здравоохранения Российской Федерации**

(ФГБОУ ВО СЗГМУ им. И.И. Мечникова Минздрава России)

# **ОЦЕНОЧНЫЕ МАТЕРИАЛЫ**

(для проведения текущего контроля успеваемости и промежуточной аттестации обучающихся)

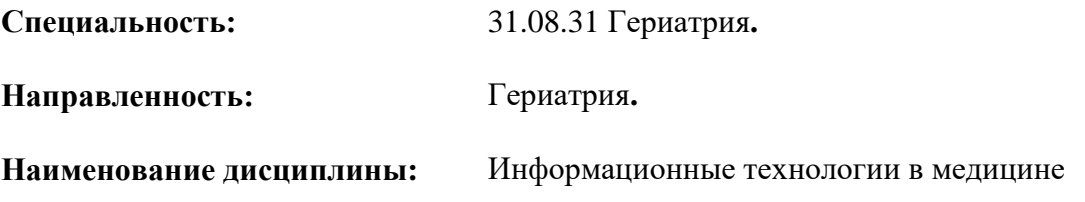

Санкт-Петербург – 2022

# Перечень планируемых результатов обучения по дисциплине

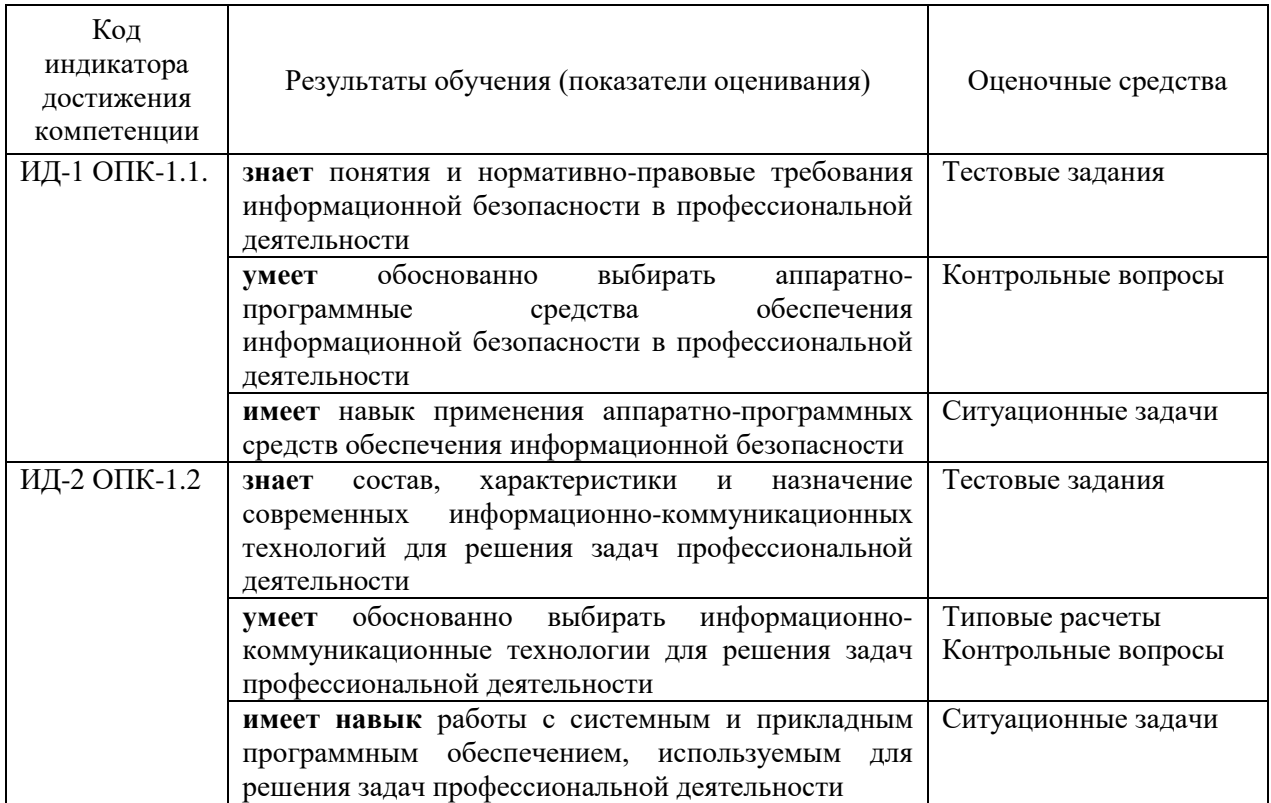

#### Примеры оценочных средств и критерии оценивания для проведения  $2.$ текущего контроля

## 2.1. Примеры входного контроля

Архивация файлов - это:

- сжатие файла специальной программой  $1)$
- $(2)$ удаление файлов
- запись файла на дискету  $3)$
- проверка файла на наличие вируса  $4)$

Браузером не является:

- Opera  $(1)$
- $(2)$ Amigo
- Safari  $3)$
- **Finder**  $\blacktriangleleft$
- $5)$ **Browzar**

### В Excel имя ячейки образуется:

- $1)$ из имени столбца
- $2)$ из имени строки
- из имени столбца и строки  $3)$
- $4)$ произвольно

### В Microsoft office входят следующие пакеты программ:

- Word, Lexicon, Access, Power Point  $1)$
- $(2)$ Paint, Word, Excel, Access
- Corel Draw, Word, Excel, Access  $3)$
- $4)$ Word, Excel, Access, Photoshop

#### $5)$ **Word, Excel, Access, Power Point**

Дисковод - это:

- устройство сопряжения ПК с линией связи  $1)$
- $(2)$ устройство для длительного и безопасного хранения дисков
- $3)$ программа, обеспечивающая доступ к диску
- $\boldsymbol{4}$ устройство для записи и считывания информации
- $5)$ программа для записи и удаления информации с ПК

Выберите верный алгоритм копирования фрагмента текста:

- $1)$ установить курсор, выделить фрагмент, Вырезать, Вставить
- $(2)$ установить курсор, выделить фрагмент, Копировать, Вставить
- $3)$ выделить фрагмент, Вырезать, установить курсор, Вставить
- $\boldsymbol{4}$ выделить фрагмент, Копировать, установить курсор, Вставить

Главной отличительной чертой программ интегрального пакета офиса является:

- общий язык программирования 1)
- $(2)$ небольшой объем задействованной оперативной памяти
- $3)$ обший интерфейс пользователя
- большой объем занимаемой памяти жёсткого диска  $4)$
- $5)$ оперативность управления документами

Двоичному коду 00111101 соответствует восьмеричное число

- 75  $1)$
- $(2)$ 101
- $3)$ 107
- $4)$ 331
- 501  $5)$

Десятичному числу 7 соответствует двоичное число

- 1000  $1)$
- $(2)$ 1011
- $3)$ 1001
- $\overline{4}$ 0111
- $5)$ 1111

Курсор - это:

- $1)$ устройство ввода текстовой информации
- $(2)$ клавиша на клавиатуре
- $3)$ наименьший элемент отображения на экране

#### $4)$ метка на экране монитора, указывающая позицию, в которой будет

# отображен вводимый с клавиатуры

лвижение мыши  $5)$ 

Для ввода, просмотра и модифицирования в таблице или запросе предназначен объект:

- таблина  $\left( \right)$
- $(2)$ запрос
- $3)$ отчёт
- $\overline{4}$ форма
- $5)$ макрос

Для выделения в электронной таблице строк 3,7,18 следует:

### **1) щелкнуть по заголовку строки 3, а затем щелкнуть по заголовкам строк 7,18, при нажатой клавише**

2) последовательными щелчками по заголовкам строк 3,7,18 при нажатой клавише

- 3) последовательными щелчками по заголовкам строк 3,7,18
- 4) щелчком кнопки мыши по любой ячейке строк 3,7,18 при нажатой

клавише

5) щелчком кнопки мыши по любому заголовку строк 3,7,18 при нажатой клавише

Для чего мы используем параметры страницы документа?

- 1) чтобы вставить нумерацию страниц
- 2) чтобы расставить переносы
- **3) чтобы задать отступы от границ страницы до границ текста**
- 4) чтобы выровнять текст
- 5) все ответы верны

Документ, созданный в одном приложении интегрального типа:

### **1) можно вставить в другие приложения**

- 2) нельзя вставить в другие приложения
- 3) можно вставить в другие приложения после доработки
- 4) можно частично вставить в другие приложения
- 5) можно частично вставить в другие приложения после доработки

Если в книге Excel перед вводом данных щелкнуть правой кнопкой мыши по названию листа внизу. В появившемся меню выбрать пункт «Выделить все листы» и заполнять таблицу, то:

- 1) все листы соберутся в один
- 2) все листы можно скопировать на отдельный лист
- **3) вся вводимая информация будет отображаться на всех листах**

4) все выделенные листы путём копирования и вставки можно перенести в другую книгу

5) появляется возможность удалить полностью все листы из книги

Загрузочные вирусы:

- 1) те, которые прилагаются к файлам с расширением exe, com
- 2) заражающие графические файлы
- 3) те, которые распространяются по компьютерной сети
- 4) заражающие файлы Microsoft Office
- **5) те, которые прилагаются к boot-секторам**

Как в текстовом редакторе напечатать символ которого нет на клавиатуре?

- 1) использовать для этого рисование
- **2) воспользоваться вставкой символа**
- 3) вставить из специального файла
- 4) найти в интернете и скопировать

Как нельзя вставить рисунок в текстовый документ MS Word?

- 1) из коллекции готовых картинок
- 2) из графического редактора
- 3) из файла

#### $\overline{4}$ из принтера

Команда «Открыть» меню «Файл» предназначена:

1) для записи документа из оперативного запоминающего устройства на винчестер

для считывания документа, хранящегося на винчестере (Flash- $2)$ накопителеСD-ROMе), в оперативное запоминающее устройство и вывода его содержимого на экран

- для печати документа на бумагу  $3)$
- 4) для переноса информации из одного раздела памяти жёсткого диска в другой

лля записи документа на USB-накопитель из оперативного  $5)$ запоминающего устройства

Можем ли мы обвести часть текста рамкой, что бы выделить её?

- да, для этого нужно воспользоваться границами и заливкой  $1)$
- $2)$ да и для этого нужно воспользоваться параметрами страницы
- $3)$ это можно сделать с помощью пункта Поля в Параметрах страницы
- $4)$ нет, можно слелать рамку только для целой страницы

Однократное выполнение команды «Отменить» меню «Правка» предназначено:

- 1) для отмены печати
- $2)$ лля отмены послелнего лействия пользователя
- $3)$ для отмены опции Помнить список из последних 4 файлов
- для отмены Установки отступов клавишами ТАВ и Backspace 4)
- $5)$ для отмены сохранения файла

Оперативная память - это:

#### память для временного хранения программ и данных, с которыми  $\bf{1)}$ работает процессор в данный момент времени

память для долговременного хранения данных, которые не могут быть  $(2)$ изменены пользователем

- $(3)$ электронная память для согласования работы процессора и принтера
- $4)$ память на жестком магнитном диске для долговременного хранения

программ и данных

 $5)$ все ответы верны

По структурному составу информационные совокупности можно разделить на:

- $1)$ параметры и данные
- $(2)$ объекты, процессы, операции
- $3)$ реквизиты, показатели
- $4)$ объекты, процессы
- $5)$ реквизиты, показатели, документы

Прикладные программы предназначены для:

- работы с персональным компьютером  $1)$
- $(2)$ организации вычислений на компьютере
- $3)$ управления компьютером и организации общения с пользователем
- $4)$ решения задач в конкретной предметной области

«Рабочее поле» электронной таблицы - это:

1) часть экрана, используемая для получения информации об исправности электронной таблицы

2) часть экрана, дающая пользователю информацию о режиме работы электронной таблицы

**3) пространство электронной таблицы, состоящее из ячеек, названий столбцов и строк**

4) все ответы верны

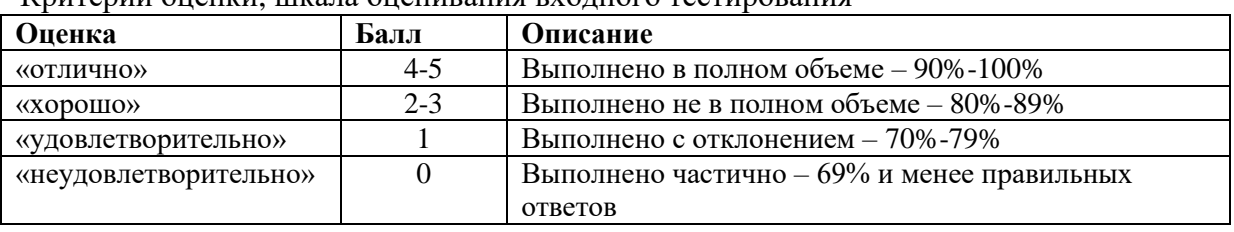

Критерии оценки, шкала оценивания входного тестирования

### **2.2. Примеры типовых расчетов**

### **ИД-2 ОПК-1.2**

*1) С.2. Форматирование документов сложной структуры в текстовом редакторе* Создать шаблон документа в соответствии с требованиями форматирования. Создать таблицу по образцу. Создать Стиль оформления текста. Записать формулу с помощью встроенного редактора формул.

*2) С.4. Обработка данных и выполнение расчетов в электронной таблице*

Создать таблицу успеваемости некоторой группы студентов из 20 человек по трем предметам (математике, информатике и физике) за 1, 2 семестр и итоговые, вычислить количество пятерок, четверок, троек и двоек по каждому столбцу оценок. По созданной таблице построить круговые диаграммы успеваемости за год по каждому предмету с указанием процентного отношения каждой оценки на диаграмме. По таблице построить диаграмму сравнения успеваемости по предметам. Построить графики успеваемости по каждому предмету.

*3) С.5. Программные средства статистической обработки данных*

Определить экстенсивные показатели количества заболевших по категориям заболеваний. Определить динамические показатели изменения числа врачей. Найти средние значения и стандартные отклонения этих данных.

*4) С.6. Создание средств визуализации результатов обработки данных*

Создайте диаграммы в соответствии с типами данных в электронной таблице. Создайте презентацию.

*5) С.7. МИС, АРМ, основы работы на примере 1С: Медицина. Больница*

Учет поступающих пациентов: поступающих, госпитализированных, получивших отказ в госпитализации, выписанных. Учет коечного фонда. Получение оперативных сводок о движении пациентов и наличии свободных коек в отделении.

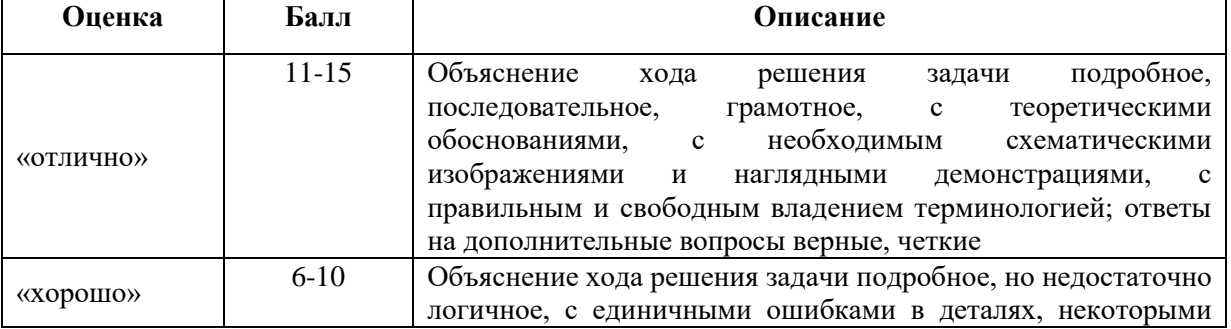

Критерии оценки, шкала оценивания типовых расчетов

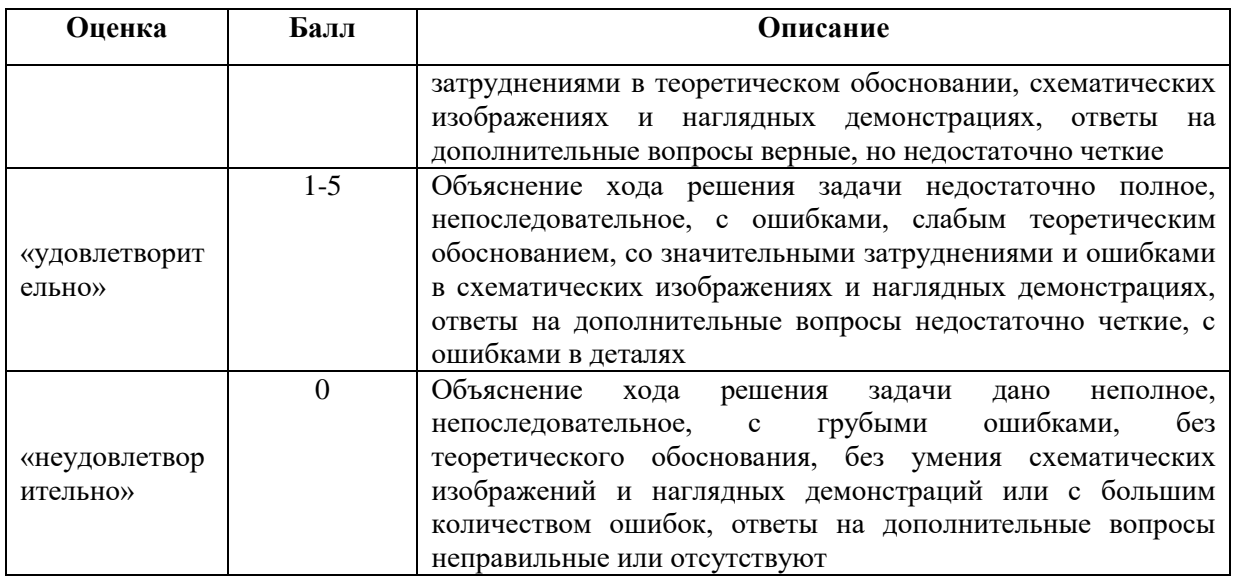

# **2.3. Примеры ситуационных задач**

# **ИД-1 ОПК-1.1**

*1) С.1. Аппаратно-программные средства обеспечения информационной безопасности и защиты данных*

Обзор средств защиты информации, обеспечения конфиденциальности в составе системного и прикладного программного обеспечения.

# **ИД-2 ОПК-1.2**

*2) С.3. Поиск информации и работа с базами данных*

Работа с электронными базами данных.

*3) С.8. МИС, АРМ, основы работы на примере 1С: Медицина. Больница*

Анализ функционирования коечного фонда. Учет медицинских услуг, оказанных в приемном отделении, клинических отделениях, параклинических кабинетах. Формирование управленческих и регламентированных отчетов.

*4) С.9. Основы работы на портале непрерывного медицинского и фармацевтического образования*

Регистрация на портале, правила работы.

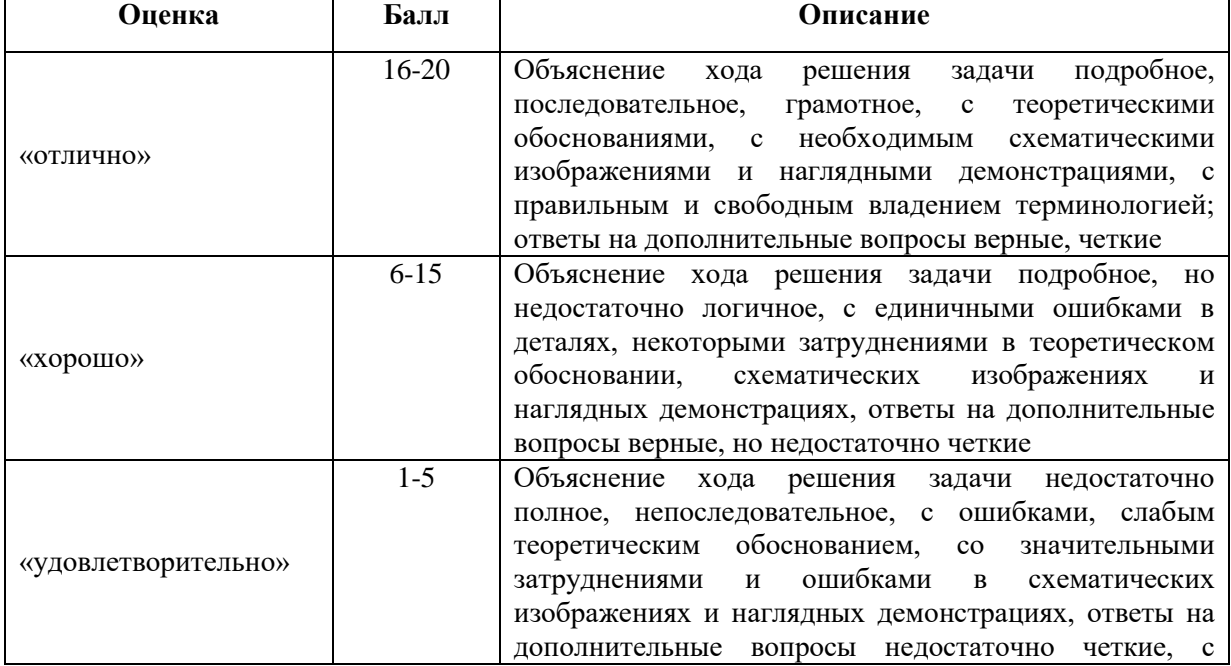

Критерии оценки, шкала оценивания ситуационных задач

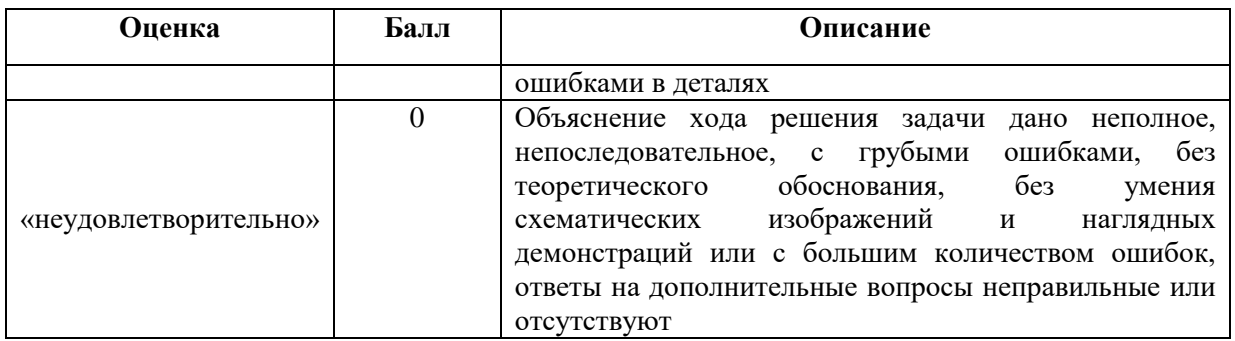

## 2.4. Примеры тестовых заданий:

# ИД-1 ОПК-1.1.

1. Активный компонент системы, который может стать причиной потока информации от объекта к субъекту или из-менения состояния системы - это:

- $1)$ Объект
- $2)$ Субъект
- $3)$ Целостность информации
- $4)$ Ущерб безопасности

2. Аппаратно-программный метод защиты безопасности не подразумевает:

- Обеспечение конфиденциальности данных 1)
- $(2)$ Контроль целостности ланных
- Организацию надежного пропускного режима  $3)$
- $(4)$ Сетевая безопасность

3. Возможные воздействия на МИС, которые прямо или косвенно могут нанести ущерб безопасности - это:

- 1) Ущерб безопасности медицинский информационной системы
- $(2)$ Уязвимость медицинскойой информационной системы
- $3)$ Угроза безопасности медицинский информационной системы
- $4)$ Противодействие угрозам медицинских информационных систем

4. Действие, предпринимаемое злоумышленником, которое заключается в поиске и использовании той или иной уязвимости системы - это:

- Атака на компьютерную систему  $\bf{1}$
- $(2)$ Безопасная или зашишенная система
- $3)$ Политика безопасности
- $(4)$ Угроза безопасности

5. Доступ к информации, не нарушающий установленные правила разграничения доступа - это:

- Целостность информации 1)
- $2)$ Санкционированный доступ к информации
- Несанкционированный доступ к информации  $3)$
- Конфиденциальность данных  $4)$

6. Если данные в системе не отличаются в семантическом отношении отданных в исходных документах, то это:

- $1)$ Объект
- $(2)$ Субъект
- $3)$ Целостность информации

4) Ущерб безопасности

7. К нарушению конфиденциальности не относится:

- **1) Разглашение информации**
- 2) Утечка информации
- 3) Обрыв кабеля сети
- 4) Несанкционированный доступ к информации

8. Морально-этический метод защиты безопасности подразумевает:

- 1) Разработку правил обработки информации
- **2) Соблюдение норм поведения**
- 3) Контроль целостности данных
- 4) Сетевую безопасность

9. Нарушение установленных правил разграничения доступа - это:

- 1) Целостность информации
- 2) Санкционированный доступ к информации
- **3) Несанкционированный доступ к информации**
- 4) Конфиденциальность данных

10. Некоторое свойство системы, которое делает возможным возникновение и реализацию угрозы - это:

- 1) Ущерб безопасности медицинский информационной системы
- **2) Уязвимость медицинской информационной системы**
- 3) Угроза безопасности медицинский информационной системы
- 4) Противодействие угрозам медицинских информационных систем

11. Ознакомление с информацией, ее обработка, в частности копирование, модификация или уничтожение информации - это:

# **1) Доступ к информации**

- 2) Целостность информации
- 3) Несанкционированный доступ к информации
- 4) Конфиденциальность данных

12. Основная цель защиты МИС - это:

- 1) Ущерб безопасности медицинский информационной системы
- 2) Уязвимость медицинской информационной системы
- 3) Угроза безопасности медицинский информационной системы
- **4) Противодействие угрозам медицинских информационных систем**

13. Процедура ликвидации разрушений данных с использованием сохраненной информации на некоторый момент времени и возможной корректуры с момента создания копии:

- 1) Сетевая безопасность
- 2) Системный журнал
- 3) Сохранение информации
- **4) Восстановление информации**

14. Разграничение полномочий доступа к файлам и ресурсам вычислительной

сети:

- **1) Сетевая безопасность**
- 2) Компьютерная сеть
- 3) Сохранение информации
- 4) Системный журнал

15. Реализация угрозы безопасности, называется:

- **1) Атакой на компьютерную систему**
- 2) Безопасной или защищенной системой
- 3) Политикой безопасности
- 4) Комплексом средств защиты системы

16. Статус, предоставленный данным и определяющий требуемую степень их защиты - это:

- 1) Целостность информации
- 2) Санкционированный доступ к информации
- 3) Несанкционированный доступ к информации
- **4) Конфиденциальность данных**
- ИД-2 ОПК-1.2.
	- 17. Поисковая система это:
	- 1) Программное обеспечение для обзора сайтов

# **2) Программный комплекс, обеспечивающий поиск и отбор**

# **необходимых данных**

3) Последовательность инструкций, предназначенных для исполнения

устройством управления вычислительной машины

4) Все ответы верны

# 18. Провайдер не отвечает за:

- 1) Стабильность соединения
- 2) Скорость соединения
- **3) Содержимое сайтов**
- 4) Техническую поддержку

### 19. Программа Internet Explorer – это:

- 1) средство для создания сайтов
- 2) программа поиска информации
- 3) программа создания баз данных в сети

# **4) средство для просмотра Web-страниц**

20. Система связи компьютеров и/или компьютерного оборудования называется:

- 1) Компьютерная сеть
- 2) Вычислительная сеть
- 3) Сеть передачи данных
- **4) Все ответы верны**

21. Создание передвижных телемедицинских систем, базирующихся на автомобилях, поездах, вертолетах началось с:

- 1) 1960 г.
- 2) 1990 г.
- 3)  $2000 \text{ r.}$
- **4) 2006 г.**

22. Формирование телемедицинских центров в федеральных клинических медицинских учреждениях и ведущих стационарах отдельных регионов началось в: 1) 1960 г.

2) 1990 г.

**3) 1995 г.**

4) 2000 г.

23. Телеконсультации и телеконсилиумы с участием группы врачейспециалистов проводятся в ситуациях:

1) Угрожающие жизни состояния

2) Направление на госпитализацию в специализированные медицинские центры

- 3) Оказание медицинской помощи при чрезвычайных ситуациях
- **4) Все ответы верны**

24. Телемедицинская консультация проводится:

- **1) В назначенное время в оборудованной аудитории**
- 2) В свободное время на персональном компьютере
- 3) В часы удобные для клиента
- 4) В зависимости от кворума участников

25. Укажите правильно записанный адрес страницы в интернете:

- 1) szgmu.ru.
- 2) szgmu.ru@inform
- 3) inform@szgmu.ru
- **4) http://www.szgmu.ru/**

26. Укажите правильный адрес электронной почты:

- 1) www.szgmu.ru
- **2) inform@szgmu.ru**
- 3) szgmu.ru@inform
- 4) www.szgmu.ru@inform

27. Microsoft Word? - это:

# **1) текстовый процессор, предназначенный для создания текстовых документов;**

2) программа обработки электронных таблиц;

3) система, предоставляющая пользователю математических, статических, финансовых и других специальных функций;

- 4) система управления реляционными базами данных;
	- 5) пакет для подготовки презентаций.

28. Верно ли утверждение, что каждый документ основан на каком-либо шаблоне?

- **1) да, верно;**
- 2) нет, неверно.

29. Верхний маркер слева на горизонтальной линейке редактора Word предназначен для:

- 1) для установки отступа слева;
- **2) для установки отступа красной строки;**
- 3) для установки отступа справа;
- 4) для перемещения абзаца;
- 5) для копирования абзаца.

30. Генерация оглавления документа осуществляется с использование команд:

1) опции меню Вид, Разметка страницы;

- 2) опции меню Вид, Структура;
- **3) опции меню Ссылки.**

31. Для создания собственного стиля необходимо:

1) Подобрать из библиотеки стилей комбинацию, удовлетворяющую заданным требованиям;

### **2) Активизировать опцию меню Главная и выполнить команду Открытие окна стилей.**

32. Для создания формул в тексте необходимо использовать:

- 1) Опцию меню Вставка, Фигуры;
- 2) Опцию меню Вставка, Надпись;
- **3) Опцию меню Вставка, Формула.**

33. Доступны ли операции форматирования абзаца в таблице?

- **1) да, доступны все;**
- 2) нет, не доступны;
- 3) доступны частично.

34. Какая опция меню ленты позволяет получить доступ к командной кнопке расстановки переносов в тексте документа в Word?

- 1) главная;
- 2) вставка;
- 3) рецензирование;
- **4) разметка страницы.**

35. Какая опция меню ленты предназначена для выполнения команды вставки номеров страниц в Word ?

- 1) Файл;
- 2) Главная;
- **3) Вставка;**
- 4) Рецензирование.

36. Какие возможности предоставляет диалоговое окно Абзац?

- 1) изменение типа шрифта, цвета, размера;
- **2) изменение междустрочного интервала, отступов, табуляции;**
- 3) изменение правого и левого поля.

37. Какой тип списков MS Word требует дополнительной настройки отступов?

- 1) маркированный;
- 2) нумерованный;
- **3) многоуровневый;**
- 4) все перечисленные.

38. На какой угол можно повернуть текст в ячейках таблицы:

- 1) на любой угол с точностью до 1 градуса;
- 2) на 45 и 90 градусов в любую сторону;
- 3) на 90 градусов в любую сторону;
- **4) на 90 градусов и 180 градусов.**

39. Отличие обычной сноски от концевой заключается в том, что:

1) для выделения сносок используются различные символы:

2) количество концевых сносок для документа не ограничено в отличие от обычных;

### **3) текст обычной сноски находится внизу страницы, на которой находится сноска, а для концевой сноски - в конце всего документа;**

4) ничем не отличаются.

40. При грамматической ошибке слово подчёркивается:

- **1) красной волнистой линией;**
- 2) зелёной волнистой линией.

41. При задании параметров страницы устанавливается:

- 1) гарнитура, размер, начертание шрифта;
- 2) отступ, интервал (строчный и межстрочный);
- **3) поля, ориентация.**

42. Создать диаграмму на основе таблицы с данными можно используя:

- 1) Опцию меню Вставка, Диаграмма;
- **2) Опцию меню Вставка, Объект.**

43. Создать общий заголовок для нескольких столбцов таблицы можно следующими действиями:

1) выбрать команды меню: Формат, Колонки;

# **2) выделить нужные ячейки. Выбрать команды меню Таблица,**

# **Объединить ячейки;**

3) выделить нужные ячейки, активизировать опцию меню ленты Таблица, Автоформат таблицы.

44. Стилем называется:

- 1) Способ выравнивания текста абзаца
- 2) набор параметров форматирования, применяемый к тексту, таблицам и спискам,
	- 3) набор параметров форматирования шрифта

# **4) набор параметров форматирования абзаца**

45. Чтобы упорядочить список по алфавиту, выполняется команда:

- **1) сортировка по возрастанию;**
- 2) сортировка автоматическая;
- 3) сортировка по убыванию;
- 4) автоформат.

46. Что такое шаблон документа?

- 1) файл, в котором хранятся статистические данные о документе;
- 2) файл, хранящий информацию о содержании создаваемого документа;
- 3) файл, являющийся рабочей копией открытого файла;

# **4) файл, содержащий настройки документа, такие как элементы;**

# **автотекста, шрифты, параметры страницы, форматирование и стили.**

47. В двухфакторном уравнении регрессии y=ax+b знак «-» коэффициента а при независимой переменной х указывает на вид связи между признаками «х» и «у»:

- 1) отсутствие связи;
- 2) нелинейную связь;
- **3) обратную связь;**
- 4) прямую связь.

48. Достоверность коэффициентов регрессионного уравнения определяется с помощью:

- 1) критерия Фишера;
- 2) коэффициента детерминации;
- 3) их значение должно быть больше 0,05;
- **4) критерия Стьюдента.**

49. Индивидуальная оценка физического развития детей и подростков проводится по:

- 1) линии регрессии;
- **2) шкале регрессии;**
- 3) коэффициенту регрессии

50. Одна из ниже перечисленных величин применяется для определения размера одного признака при изменении другого на единицу измерения:

- 1) среднее квадратическое отклонение;
- 2) коэффициент корреляции;
- **3) коэффициент регрессии;**
- 4) коэффициент вариации

51. Правильное определение регрессии. Регрессия – это функция, позволяющая…

### **1) по средней величине одного признака определить среднюю величину другого признака, корреляционно связанного с первым;**

2) определить, как количественно меняется одна величина при изменении другой, корреляционно связанной с ней, на единицу измерения.

52. При изучении физического развития 5- летних девочек определена расчетным путем зависимость массы тела от роста (при росте 80 см., 85 см., и 90 см.) Без специальных измерений массы тела можно определить ее величину при любом другом значении роста в границах от 80 до 90 см. с этой целью применяется:

1) коэффициент регрессии;

**2) уравнение регрессии (линия регрессии);**

3) шкала регрессии.

53. При регрессионном анализе достоверность модели оценивается:

- **1) достоверностью критерия Фишера;**
- 2) критерием Фишера;
- 3) визуально по графику;
- 4) коэффициентом детерминации.

54. При регрессионном анализе зависимая и независимые переменные выражаются:

- 1) качественными величинами;
- **2) количественными величинами;**

3) зависимая – количественными, а независимые – качественными величинами;

 $4)$ зависимая - качественными, а независимые - количественными величинами.

55. При регрессионном анализе точность модели оценивается:

- достоверностью критерия Фишера;  $1)$
- $(2)$ критерием Фишера;
- $3)$ визуально - по графику;
- $\overline{4}$ коэффициентом детерминации.

56. С помощью коэффициента регрессии можно определить:

 $1)$ без специальных измерений величину одного признака, зная среднюю величину другого:

 $2)$ абсолютную величину, на которую в среднем изменится признак при изменении другого признака на установленную единицу измерения;

как количественно меняются величины одного признака по мере 3) изменения величин другого признака.

| Оценка                | Балл      | Описание                                    |
|-----------------------|-----------|---------------------------------------------|
| «отлично»             | $16-20$   | Выполнено в полном объеме - 90%-100%        |
| <b>«XODOIIIO»</b>     | $11 - 15$ | Выполнено не в полном объеме - 80%-89%      |
| «удовлетворительно»   | $6 - 10$  | Выполнено с отклонением - 70%-79%           |
| «неудовлетворительно» | $0 - 5$   | Выполнено частично – 69% и менее правильных |
|                       |           | ответов                                     |

Критерии оценки, шкала оценивания тестовых заданий

### 3. Процедура проведения текущего контроля

Текущий контроль успеваемости по дисциплине проводится в форме: собеседования по контрольным вопросам.

# 4. Примеры оценочных средств и критерии оценивания для проведения промежуточной аттестации

# ИД-1 ОПК-1.1

1) Понятие информационной безопасности.

- 2) Нормативные требования к обеспечению информационной безопасности.
- 3) Информационная безопасность, конфиденциальность данных в условиях ЭДО.
- 4) Способы защиты данных в медицинских информационных системах.
- 5) Аппаратно-программные средства защиты информации.

# ИЛ-2 ОПК-1.2

6) ГОСТ Р 7.0.97-2016 «Требования к оформлению документов».

7) Функциональные возможности электронной таблицы (на примере MS Excel).

8) Перечень и отличительные характеристики специализированного и общего

программного обеспечения для статистической обработки данных.

9) Функциональные возможности МИС. АРМ.

10) Портал НМО: назначение, принципы работы.

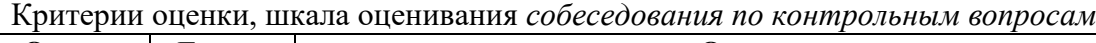

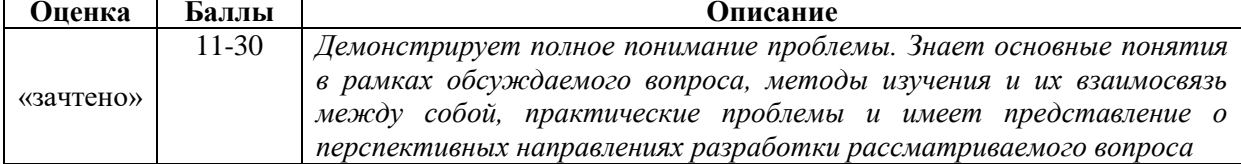

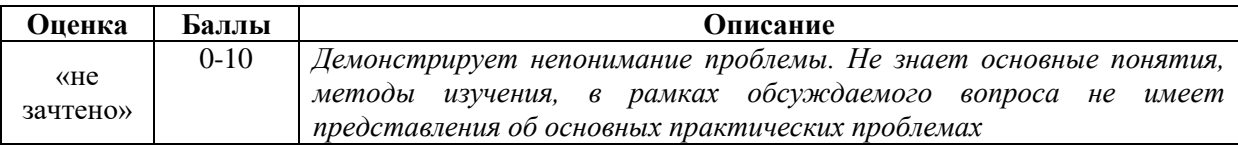

# **5. Процедура проведения промежуточной аттестации**

Промежуточная аттестация по дисциплине проводится в форме зачета. Зачет включает в себя: собеседование по контрольным вопросам.